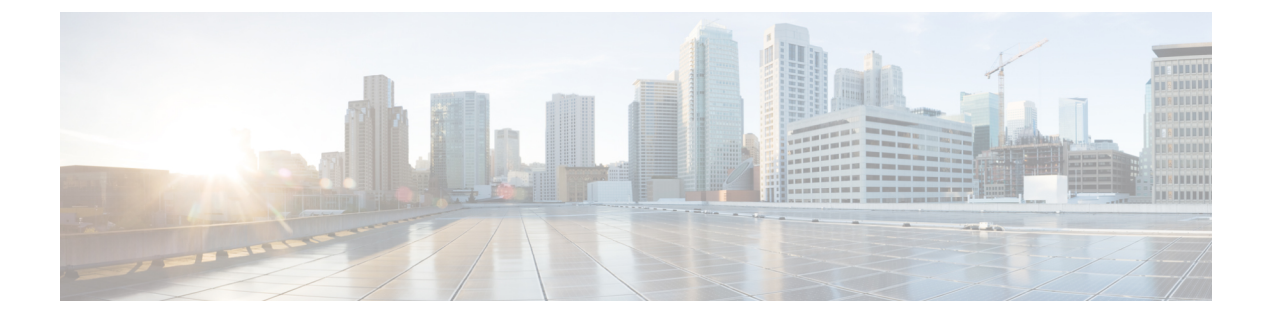

## **Wi-Fi Direct** クライアント ポリシーの設定

- Wi-Fi Direct クライアント [ポリシーについて](#page-0-0), 1 ページ
- Wi-Fi Direct クライアント [ポリシーの制限](#page-0-1). 1 ページ
- Wi-Fi Direct クライアント ポリシーの設定 (GUI), 2 ページ
- Wi-Fi Direct クライアント ポリシーの設定 (CLI), 2 ページ
- Wi-Fi Direct クライアント ポリシーの監視とトラブルシューティング (CLI), 3 ページ

## <span id="page-0-0"></span>**Wi-Fi Direct** クライアント ポリシーについて

Wi-Fi Direct 対応のデバイスは迅速な相互接続が可能で、印刷、同期、データ共有などのタスクを 効率的に実行できます Wi-Fi Direct デバイスは、複数のピアツーピア(P2P)デバイスおよびイン フラストラクチャ無線LAN(WLAN)に同時にアソシエートしている場合があります。controller を使用して、Wi-Fi Direct クライアント ポリシーを WLAN 単位で設定できます。その際、Wi-Fi デバイスとインフラストラクチャ WLAN のアソシエーションを許可または禁止するか、WLAN に対して Wi-Fi Direct クライアント ポリシーをすべて無効にすることができます。

## <span id="page-0-1"></span>**Wi-Fi Direct** クライアント ポリシーの制限

Wi-Fi Direct クライアント ポリシーは、ローカル モードの AP が含まれる WLAN のみに適用でき ます。

#### <span id="page-1-0"></span>**Wi-Fi Direct** クライアント ポリシーの設定(**GUI**)

- ステップ **1** [WLANs] を選択して、[WLANs] ページを開きます。
- ステップ **2** Wi-Fi Direct クライアント ポリシーを設定する WLAN の WLAN ID をクリックします。 [WLANs > Edit] ページが表示されます。
- ステップ **3** [Advanced] タブをクリックします。
- ステップ **4** [Wi-Fi Direct Clients Policy] ドロップダウン リストから、次のいずれかのオプションを選択します。
	- [Disabled]:クライアントの Wi-Fi Direct ステータスを無視し、それによって Wi-Fi Direct クライアン トのアソシエーションを許可します
	- [Allow]:Wi-Fi Direct クライアントと WLAN のアソシエーションを許可します。
	- [Not-Allow]:Wi-Fi Direct クライアントと WLAN のアソシエーションを禁止します。

<span id="page-1-1"></span>ステップ **5** [Apply] をクリックします。

## **Wi-Fi Direct** クライアント ポリシーの設定(**CLI**)

ステップ **1** 次のコマンドを入力して、WLAN に Wi-Fi Direct クライアント ポリシーを設定します。 **config wlan wifidirect** {**allow** | **disable** | **not-allow**} *wlan-id*

このコマンドの構文は次のとおりです。

- **allow**:Wi-Fi Direct クライアントと WLAN のアソシエーションを許可します。
- **disable**:WLAN の Wi-Fi Direct クライアント ポリシーを無効にし、すべての Wi-Fi Direct クライアン トの認証を解除します。
- **not-allow**:Wi-Fi Direct クライアントと WLAN のアソシエーションを禁止します。
- *wlan-id*: WLAN ID<sub>。</sub>
- ステップ **2** 次のコマンドを入力して、設定を保存します。 **save config**

Г

# <span id="page-2-0"></span>**Wi-Fi Direct** クライアント ポリシーの監視とトラブル シューティング(**CLI**)

- 次のコマンドを入力して、Wi-Fi Direct クライアント ポリシーの監視およびトラブルシュー ティングを行います。
	- **show wlan wifidirect** *wlan-id*:WLAN の Wi-Fi Direct クライアント ポリシーのステータス を表示します
	- **show client wifiDirect-stats**:アソシエートされているクライアントの合計数と、Wi-Fi Directクライアントポリシーが有効な場合に拒否されるクライアントの数が表示されま す。

T